## Add or Remove Bundle Products

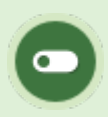

This feature is available to Site Managers depending on system configuration.

- 1. [Navigate to Bundles.](https://kb.informetica.com/navigate-to-bundles)
- 2. Optionally use [Filter and Save Searches](https://kb.informetica.com/filters) .
- 3. Select **Edit** for a specific bundle.
- 4. [Add or remove multiple products](https://kb.informetica.com/add-or-remove-multiple-items) .
- 5. **Save** when you have finished updating the products that are associated with this bundle.

Adding a new product to an existing bundle will not automatically register that product to participants who have access to the bundle. The system will ask if you want to update the registrations for all individuals who have Access Codes associated with that Bundle. Answering yes does all the work.